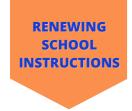

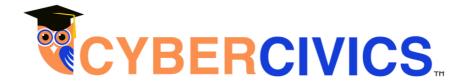

Thank you for renewing your school's subscription to Cyber Civics! If you are already subscribed you don't have to do anything! New materials will be uploaded by 8/1, use your existing username and password to access them.

Any teacher who does not already have an account OR who will be teaching a new level can follow the easy steps below.

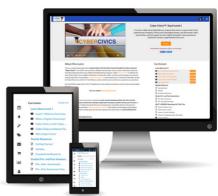

Watch the video that walks you through these steps: <a href="https://www.cybercivics.com/instructor-login">https://www.cybercivics.com/instructor-login</a>

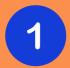

**IMPORTANT!** Please be sure your school has completed the annual renewal form. This is how we know which teacher accounts to renew for 2023–24.

Found here: <a href="https://forms.gle/oYgZDakLNBKxFhzc6">https://forms.gle/oYgZDakLNBKxFhzc6</a>

| Form description       |                                                                                                    |
|------------------------|----------------------------------------------------------------------------------------------------|
| School Name: *         |                                                                                                    |
| Short answer text      |                                                                                                    |
| Primary School Con     | tact (person to receive instructions, etc.) Name & Email: *                                                                                                    |
| Short answer text      |                                                                                                    |
|                        | I like us to renew for "23-24 (we will extend their accounts for another year * ss to all updated materials by 8/1/23). Please enter their names and y commas): |
| Long answer text       |                                                                                                    |
| How many new tea       | chers at your school will be delivering Cyber Civics in "23-24? (we need this *                                                                                 |
| information to set the | he number of subscriptions you school receives):                                                                                                    |

2

Using your school's proprietary link(s), sent via email to your school's primary contact, you can access the curriculum landing page.

Click on this

Register | FREE

to reach the form below.

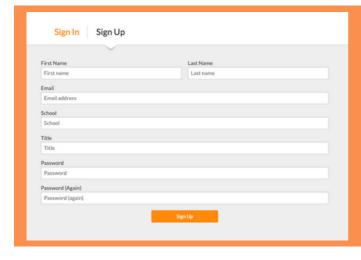

3

If you are a returning instructor, you can "Sign In" using your same username and password.

If you are a new instructor or signing up to teach a new level, select "Sign Up" and complete the form.

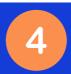

Next you'll see "Course Overview." This main menu gives you access to all materials. Be sure to do the required viewing and reading first. As you move through the course, checkmarks will appear, letting you know which lessons you've taught (if you are a returning teacher and want us to leave your checkmarks from the previous year intact, contact us asap).

Please bookmark this page!

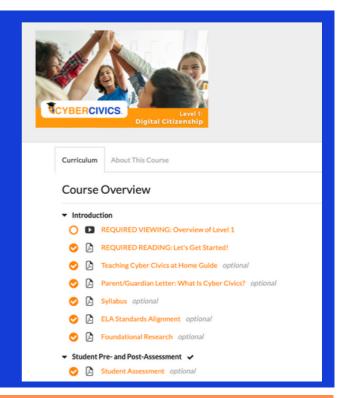

When you select a lesson, a page like the one below appears. You'll find Google Slides for the lesson, and under "Downloads" you'll find the Lesson Plan, Student Packet (fillable PDF forms) and Homework (for some lessons).

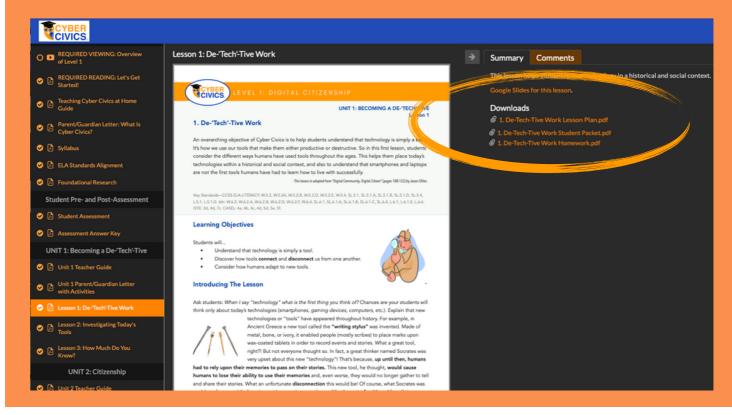

## Don't hesitate to ask for help!

We offer **complimentary online tutorials** if you need help. We give **professional development webinars** and **parent presentations** too. Be sure to join the Cyber Civics Instructor Facebook Group: <a href="https://www.facebook.com/groups/cybercivics">https://www.facebook.com/groups/cybercivics</a>

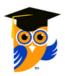

Your Friends at Cyber Civics support@cybercivics.com | (949) 481-4319